## Swirls Lesson 6: Changing People's Information

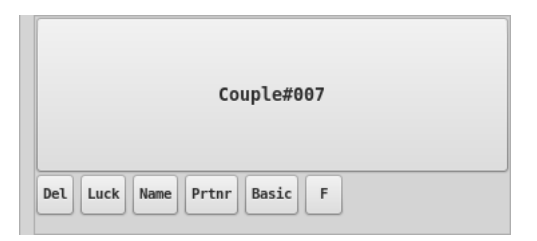

Press e to get the Edit Display.

This display shows an array of buttons with dancers' names on them (as individuals).

Anonymous dancers are named internally as M Couple $\# \dots$ , F Sngl $\# \dots$ , etc. Note that in the pictured example that Couple#007 is showing; her first name is "F" (insofar as Swirls is concerned).

Each name-button can be clicked to make that dancer "available" (for dancing) – the button will then be bright. When dark, the associated dancer is not available for dancing.

Double click on a name associated with a permanent partner and both dancers names will be made available.

Under each name-button is a series of associated smaller buttons containing actions one can make with them. You can...

Del Click on this and you'll be able to delete the dancer from Swirls' database. Note: this is not the same as making the dancer unavailable! With deletion you'll have to generate a new dancer (using n) to get this dancer back.

Luck (or "must") Click on this to change from luck to must (or vice versa). Normally dancers are "luck" dancers and need to have luck to get into the tip. They also get prioritized to dance by how many dances they've participated in so far. The fewer dances a dancer has participated in, the higher the priority they'll have. Must dancers have higher priority than luck dancers. Expected use: supporting having students.

You can use shift+click on the luck/must button to give a dancer a one-tip "must" rating. Sometimes callers have open tips; I myself stay out of open tips and mark those who are also sitting out the open tip as one-time must dancers.

- Name Use this action to change a dancer's name.
- Prtnr This action will bring up a slider which shows currently compatible and available dancers that you can make the associated dancer's permanent partner. Note that dancers which are already partnered with someone else will not be shown, so you may have to unpartner them first.
- DBD (or some other program level) This action will show a radio button with all the program levels that Swirls supports. Pick one!
- F (or some other dancing style) This dancer is assumed to dance F, the female part. Other dancing styles include

M dances the male part

MF prefers to dance the male part but can dance the female part

FM prefers to dance the female part but can dance the male part

E can dance either male or female and has no preference